# **MBONE AUDIÓ-VIDEÓ KONFERENCIARENDSZER PILOT**

*Kovács László, laszlo.kovacs@sztaki.hu Micsik András, micsik@sztaki.hu MTA SZTAKI, Elosztott Rendszerek Osztály*

## Abstract

The MBone is an experimental virtual subnet of the Internet, for the utilization of multicast IP traffic. Multicast is especially suitable for broadcasting data at a high rate to a large number of hosts on the network. Multicast avoids the multiplication of data traffic when sending the same data to several closely situated hosts. Videoconference is the primary application of the MBone. The MBONE videoconference toolkit contains tools for transmitting audio, video, a shared workspace manager, and a session directory which solves the announcement and organization of videoconference events on the MBone. In this paper these tools are described together with our experiences during the broadcast of the JENC7 conference.

Az NIIF Program hálózati multimédia pilot projektje keretében Internet MBone alapú audió/videó konferenciarendszer (konferenciaterem) épült ki és került nemzetközi kipróbálásra. Az NIIF hálózati multimédia projektje szoros kapcsolatot tart fenn az európai közösség MICE projektjével, betölti az EU MICE projekt Magyar Nemzeti Központjának (NSC - National Support Center) szerepét. A projekt keretében kiépített NIIF konferenciaközpont lehetõséget nyújt többrésztvevõs hazai és nemzetközi audió/videó konferenciák rendezésére. E konferencia központ összekapcsolásra került az MTA SZTAKI hasonló felszereléssel rendelkezõ Elosztott Rendszerek Osztályának multimédia laboratóriumával is. A konferenciaközpont próbasugárzások után a budapesti JENC7 konferenciát közvetítette, mely az elsõ élõ adás volt Magyarországról külföldre az Internet MBone-on keresztül.

## **1. A MICE projekt**

Az EU MICE projekt csomagkapcsolt számítógép hálózaton keresztüli multimédia csoportos konferencia pilot európai megteremtésére irányult. A projekt célja a korábban az USA-ban az Interneten megvalósult pilot projektek (audió/videókonferenciák) európai demonstrációja, a technikai, szervezésbeli háttér megteremtése volt. A MICE pilot elsõsorban az európai kutatói közösség tagjaiból álló felhasználók egy csoportja számára technikai értelemben szimultán audió-, videó- és adatátvitelt biztosít.

A MICE projekt koordinátora az UCL (University College London), résztvevõi: ULB (Belgium), INRIA (Franciaország), GMD, Stuttgart University (Németország), ONERA (Franciaország), NTR, Oslo University (Norvégia), Nottingham University (UK), SICS (Svédország). A német DFN és a brit JNT hálózatok operátorai ugyancsak önkéntes résztvevõk. A MICE pilot az elmúlt évben sikeresen befejezõdött, de a létrejött infrastruktúra továbbra is rendelkezésre áll a felhasználók illetve a követõ projektek számára.

## **2. Az MBone**

Az MBone (Multicast Internet Backbone) az Internet olyan kísérleti virtuális hálózata, mely lehetõvé teszi számítógépek csoportos elérését. Az MBone az Internet vonalait és eszközeit használja, csak olyan protokollokat használ fel, amelyeket az Internetre kapcsolt router-ek és host-ok egy része nem ért vagy nem alkalmaz.

A csoportcímek (224.0.0.0 - 239.255.255.255) egyfajta globális broadcast lehetõséget nyújtanak. Egy csoportba az MBone-nal összeköttetésben lévõ bármely gép becsatlakozhat, és attól kezdve megkap minden a csoportnak címzett adatcsomagot. Ezt a címzési illetve kapcsolattartási módot nevezik multicast-nak, az Interneten eddig megszokott unicast (pont-pont) kapcsolattal szemben. A multicast lehet az egyetlen megoldás olyan esetekben, ahol nagy sávszélességet igénylõ adatforgalom zajlik nagyszámú, de hálózati szempontból egymáshoz közel elhelyezkedõ gép között. Ilyen esetekben ugyanis a multicast címzésnek megfelelõen az adatokat nem kell minden gépnek külön-külön elküldeni, hanem elég csak egyszer a csoportcímre, ami jelentõs sávszélesség megtakarítást eredményez a unicast móddal szemben.

Az Mbone és a hozzá kapcsolódó eszközök legjelentõsebb felhasználása napjainkban konferenciák és elõadások közvetítése, illetve találkozók és megbeszélések lebonyolítása. A hálózati témájú konferenciák közül idén például a párizsi WWW és a budapesti JENC7 konferencia is fogható és talán élvezhetõ is volt az MBoneon.

Az adások összetevõi általában az egy- vagy többirányú videó és audió kapcsolat, és a közös rajztábla (shared workspace) az adatok és ábrák cseréjére. Az ilyen adások vételének minõségét sok tényezõ befolyásolja, ezekrõl és saját adási tapasztalatainkról a cikk végén teszünk említést. Az általános minõségbe azonban jelenleg beletartozik az, hogy a kb. 300x350-es felbontású mozgókép erõsen elmosódik, illetve "elkockásodik", ha hirtelen mozdul a kamera, vagy az, hogy a hang minõsége egy középhullámú rádióadáséhoz hasonlítható. Jelentõsen csökkenhet a vétel minõsége az adástól hálózati értelemben távolinak számító helyszínen, a jelenlegi MBone vonalak leterheltsége miatt.

Ennek ellenére az MBone-on az adások száma meredeken emelkedik, és 1995-ben a több mint 160 konferencia kb. 1500 óra mûsoridõt tett ki. Érdekességképpen megemlíthetõ, hogy a NASA ily módon is közvetíti ûrsiklók fellövését, hogy koncertek és mûvészeti adásokkal is kísérleteznek, vagy hogy a Cannes-i filmfesztiválról is sugároztak riportokat az MBone-on.

Az MBone a következõképpen épül fel: lokális Ethernet hálózatban a multicast alkalmazások a legtöbb modern operációs rendszer alatt mûködtethetõek. A lokális hálózat csatlakoztatása az MBone-hoz kétféleképpen történhet; a router-ek multicast üzemmódra történõ felkonfigurálásával, vagy kisegítõ alagút (tunnel) kihúzásával az MBone legközelebbi pontjáig. Az Mbone topológiája jelentõsen eltérhet az Internetétõl. A router-ek és az alagutak végpontjai tartják nyilván a csoporttagságokat és az útvonalakat, amelyhez külön protokollok használatosak. A lokális csoporttagságok lekérdezésére szolgál az IGMP (Internet Group Management Protocol), míg az útvonalkijelölést a DVMRP (Distance Vector Multicast Routing Protocol) segíti. Ez utóbbinak vetélytársai is vannak: a PIM és MOSPF. Ezek a protokollok nagyon dinamikusan fejlõdnek, mivel az MBone kinõtte a jelenlegi egyszerû route-olási eljárásokat.

## **3. Eszközök a konferenciák rendezéséhez**

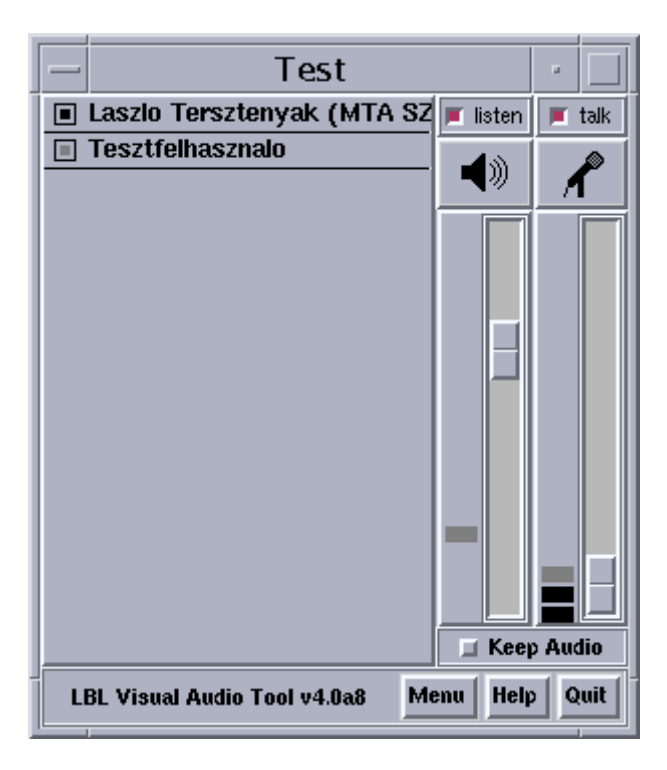

## *3.1. Audió*

Többrészvevõs beszélgetés hálózati lebonyolítására is alkalmas a VAT (Visual Audio Tool). A jobb oldali tolókákkal az adás és a vétel hangerejét szabályozhatjuk, amelyet a kivezérlésjelzõk folyamatosan mutatnak. Megválaszthatjuk még azt is például, hogy a vett hang hangszóróból vagy a fülhallgatóból legyen hallható, illetve hogy külsõ vagy beépített mikrofont használunk. A VAT-ot CB-rádióhoz hasonló módon is tudjuk mûködtetni: ha az adás alapállapotban ki van kapcsolva, akkor a jobb egérgomb lenyomásával idõlegesen leszünk csak hallhatóak.

Hangátvitelre többféle formátumot használhatunk a PCM változataitól kezdve a GSM-ig. A bal oldali panelben vannak felsorolva a beszélgetés részvevõi. Közülük bárkinek a hangja kikapcsolható, vagy éppen magánbeszélgetést lehet vele kezdeményezni egy külön csatornán, valamint a beszélgetõpartner hálózati elérhetõségét lehet tesztelni. Az eszköz egyéni és globális statisztikákat, grafikonokat is tud szolgáltatni a hálózati forgalomról.

#### *3.2. Videó*

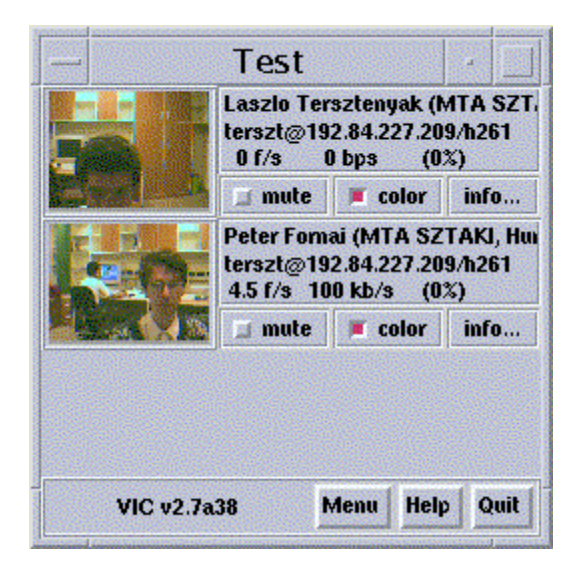

Több videóátviteli eszköz és videóformátum is használatos az MBone-on. A formátumok közül megemlítendõ az *nv* eszköz saját formátuma, és a Sun cellB videókódolási eljárása. Leginkább azonban a *vic* program használata terjedt el, és a programban választható formátumok közül a H.261. Talán azért is történt ez, mert a *vic* képes arra, hogy az audió eszközzel szinkronizálva, mindig az éppen beszélõ konferenciapartnertõl származó mozgóképet helyezze az elõtérbe.

A *vic* indulás után automatikusan megjeleníti a csatornán fogható összes mozgóképet kicsinyítve. Ugyanitt megtudhatjuk az adás illetve vétel címét, nevét, az éppen foglalt sávszélességet, a másodpercenkénti képváltások számát, valamint a vétel minõségére következtethetünk az elveszett adatcsomagok arányából. A kicsinyített videójeleket többféle méretre nagyíthatjuk ki. Általában a H.261 CIF mérete (288x352 képpont) használatos. A QCIF ennek negyede (144x176), az SCIF pedig ennek négyszerese (576x704).

## *3.3. Osztott rajztábla (Whiteboard)*

Ez az eszköz egy a konferenciateremben felállított táblának megfelelõ funkciót tölt be. Bárki rajzolhat, írhat rá, sõt elõre elkészített ábrák is megjeleníthetõek Postscript formátumból. Egy egyszerû rajzolóprogramban szokásos eszközkészletet találunk a *wb* nevû MBone alkalmazásban: különféle színû és vastagságú nyilak, vonalak, sokszögek és szövegek rajzolása, törlése, mozgatása.

Mindenki csak a saját rajzrészleteit mozgathatja vagy törölheti, mások rajzainak csak a megjelenítését tilthatja meg. Így a kitiltott személyeknek semmilyen rajza nem jelenik meg a felhasználó számára. A rajzolás több oldalon is folyhat egyszerre, ilyenkor az eszköz automatikusan a legutolsó rajzot tartalmazó oldalra ugrik. Ha ez zavaró, akkor a felhasználó rögzítheti valamelyik oldalt a rajztábla alkalmazásban. Nyomon lehet követni a többi felhasználó tevékenységét az eszközhöz tartozó kontroll ablakban. Itt megjelennek, hogy kik voltak aktívak, kik a részvevõi ennek a csoportnak, illetve itt adhatjuk meg saját nevünket, és a kapcsolat egyéb adatait.

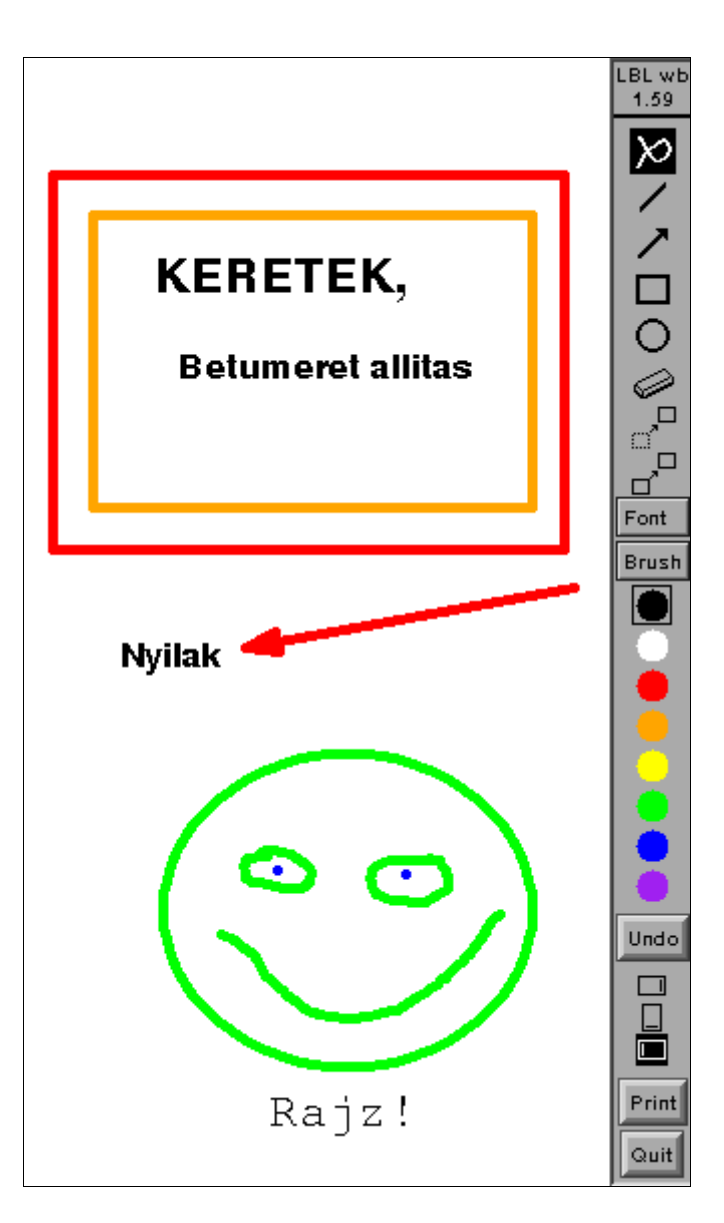

## *3.4. Konferenciakatalógus (Session Directory)*

Az aktív konferenciák összefogására, és közelgõ konferenciák hirdetésére szolgál ez az eszköz, melynek legfrissebb változata az *sdr* névre hallgat. Az audió, videó és rajztábla eszközöket a részvevõ gépeken azonos, elõre lefektetett portokon és multicast címeken kell elindítani, és természetesen az adatcserére használt protokoll és adatformátum is azonos kell legyen. Ezt a feladatot (és még többet is) oldja meg az *sdr*.

Elindítása után kis késleltetéssel feltöltõdik a program ablaka az aktuális konferenciák listájával. A teljes listára várjunk ilyenkor pár percet türelmesen, mivel a konferenciák hirdetése nem történik folyamatosan. A konferencia nevére kattintva megjelenik annak részletes ismertetése, mely tartalmaz általában leírást, esetleg URL-t a rendezvény web lapjára, vagy e-mail címet. A legfontosabb azonban a háromféle konferenciaeszköz beállításainak leírása, és a kapcsolódó nyomógombok, melyek segítségével egyszerûen elindíthatjuk az eszközöket akár egyszerre, akár egyesével.

Az *sdr*-ben meghirdethetjük saját konferenciáinkat, ha kitöltjük az erre szolgáló ûrlapot. A hirdetés addig zajlik, amíg nem töröljük ki a hirdetményt (ezt csak mi tehetjük meg), vagy nem lépünk ki az *sdr*-bõl. További szolgáltatások: magántalálkozók támogatása (felhívhatunk egy személyt, aki ha éppen futtatja az *sdr*t, fogadhatja a hívásunkat), és a konferenciák rögzítése (ez kissé helyigényes).

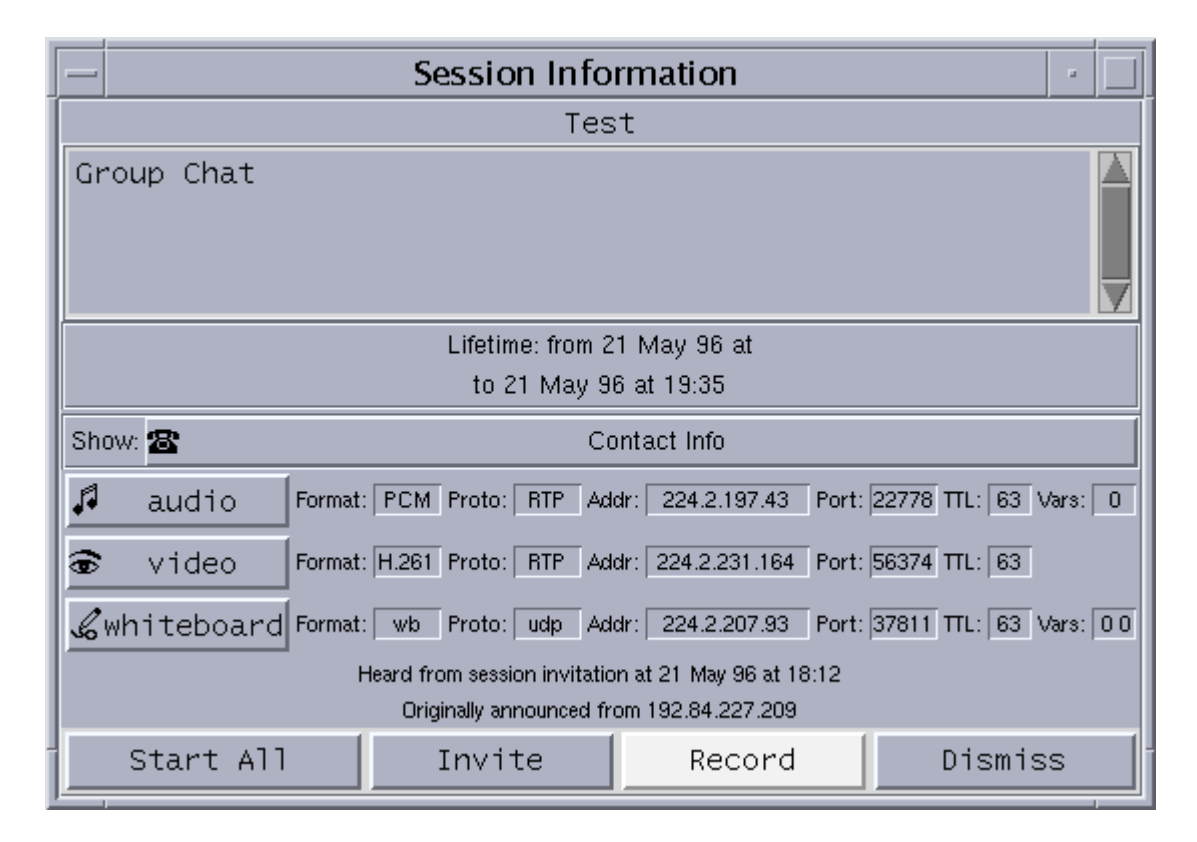

## **4. Konferenciák lebonyolításával kapcsolatos tapasztalatok**

Milyen problémákkal kell szembenéznie annak, aki konferenciát szeretne sugározni az MBone-on? A legelsõ a megfelelõ sávszélesség biztosítása. CIF kép H.261 kódolással történõ átvitele esetén 40-50 kbps már elegendõ lehet, ha a képen kevés a mozgás, a 128 kbps pedig általában kielégítõ. Akciófilmek sugárzását még 256 kbps rendelkezésre állása esetén se vállaljuk el! A hang PCM kódolással 100 kbps körüli sávszélességet "visz el", míg GSM kódolás esetén megelégszik 20 kbps-mal. (A GSM és PCM közötti minõségkülönbséget a számítógépekbe épített hangszórókon alig lehet érzékelni.)

Igazából a legtöbb konferencián a látvány másodlagos a hanghoz és a rajztáblához képest. Gyakori hibaforrás, hogy túl magasra van állítva a képátvitel sebessége, és ez annyira leterhelheti a hálózatot, hogy más eszközök mûködését zavarja. (Például a VAT programnál nagyon sok adatcsomag veszik el emiatt, és a hang élvezhetetlenné válik.) Ezért, ha valahol nem tudják megfelelõ minõségben venni a hangot, két megoldás kínálkozik: vagy kikapcsolják a vevõ oldalon a videó vételét, miáltal sávszélesség szabadulhat fel, vagy az általánosabb módszer ilyenkor az, hogy az adó oldalon a videójel sávszélességét az elviselhetõségig korlátozzák, és így a hang jobban eljut a vevõkhöz. Ezt a *vic* programban például a Menu alatt található Rate Control tolókával tehetjük meg.

A hanggal kapcsolatos másik zavaró jelenség a visszhang, illetve szélsõséges esetben a begerjedés. Ez abból adódik, hogy a számítógépeknél a mikrofon és a hangszóró általában közel helyezkedik el egymáshoz, mindenesetre közelebb, mint a beszélõ felhasználók. Ilyenkor aztán a kapcsolat túlsó felén lévõ személy esetenként saját magát jobban hallja, mint beszélgetõpartnerét, de legalábbis visszahallja saját szavait pár másodperc késleltetéssel. Ezen az állapoton a kivezérlésszabályozó tolókákkal nem mindig lehet változtatni, inkább külsõ mikrofont alkalmazva, helyezzük azt a beszélõhöz minél közelebb, a hangszórótól pedig minél

távolabb. Alternatívaként használhatjuk az audió eszközt "CB üzemmódban", azaz mikrofonunkat csak a beszéd idejére bekapcsolva.

Az MBone alkalmazások legtöbbjében mód van a nevünk és egyéb adataink beállítására. Ezek aztán a partnereinknél is megjelennek, és ezzel lehetõséget teremtenek arra, hogy rövid szöveges információkat közöljünk partnereinkkel, például az éppen hallható elõadás címét, vagy akár az adással kapcsolatos megjegyzéseinket.

Új konferencia meghirdetésénél megszabhatjuk az adás hatáskörét is, amely egyik módszere a zártkörû, helyi konferenciák lebonyolításának, de takarékoskodni is lehet vele, ha egy országos szintû rendezvényt nem sugárzunk az egész világnak. A zártkörû konferenciák igazi eszköze a kulccsal védett kapcsolat, melyet minden MBone eszköz támogat. Ekkor csak a kulcs ismeretében tudják a partnerek dekódolni az érkezõ adást, és így védve vannak attól, hogy illetéktelenek kapcsolódjanak be a megbeszélésbe.

## **5. Irodalomjegyzék**

MICE National Support Center, England: http://www-mice-nsc.cs.ucl.ac.uk/mice-nsc/

The MBONE Information Web: http://www.best.com/~prince/techinfo/mbone.html